### ArtPro+ 24.03

What's New

Frank Woltering

Technical Product Manager Graphic Editing

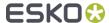

# Step & Repeat

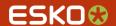

### Multiple 1-Ups in a Single Grid

 New "Static Grids" facilitate multiple artworks in one arrangement. Dynamic Marks are still updated accordingly.

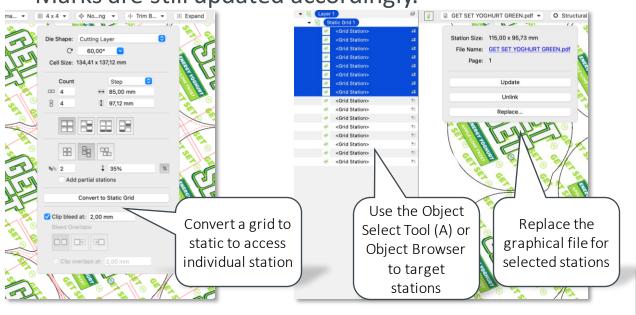

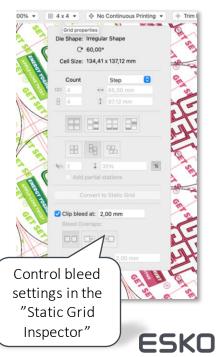

### Import Barcode Placeholders from ARD

 ArtiosCAD offers the definition of "Dynamic Art Placeholders" that allow the structural design to propose the target position and orientation for printed packaging content following the GS1 EDI standard

(https://www.gs1.org/standards/edi/gs1-xml)

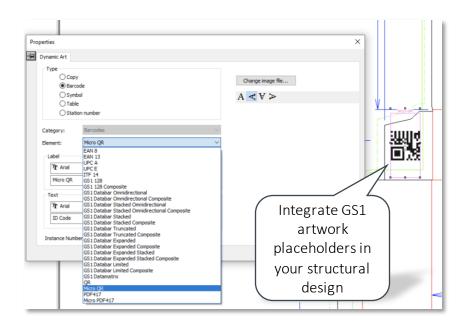

 With ArtPro+ you can now utilise Dynamic Art Placeholders to position Barcode Marks

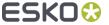

### Import Barcode Placeholders from ARD

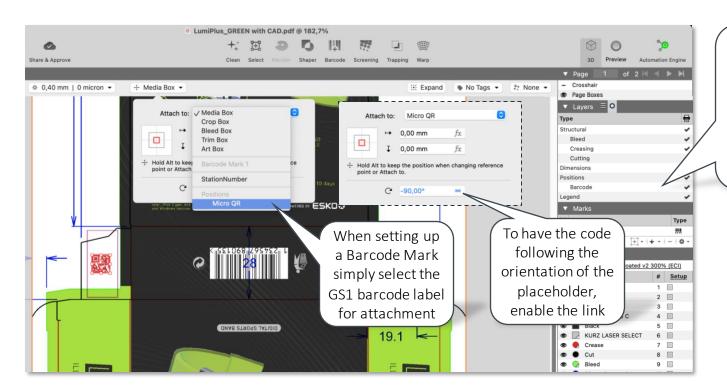

Placeholders are automatically represented as ISO Processing Steps - Positions - Barcode to not harm your artwork

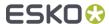

# Quality Assurance

No more unintentional changes

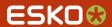

### Compare: Show Densities of Reference Document

 Holding down "C" when using the Densities Tool during Compare will show a readout of the reference document's color values in the wheel

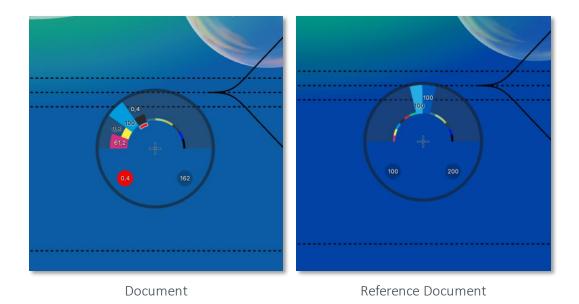

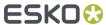

# Compare Layout with Artwork (1 of 2)

- Not only complex layouts can introduce unwanted changes in the graphics. Special PDF blend modes, stations overlapping or artwork objects in the layout file may compromise the approved single artwork
- Use the Compare tool to ensure the layout has no hidden problems

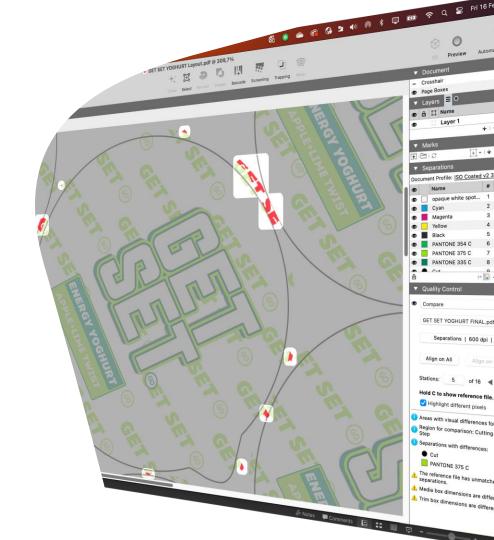

Compare Layout with Artwork (2 of 2)

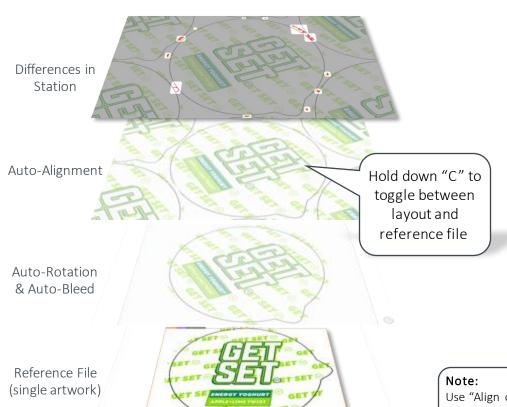

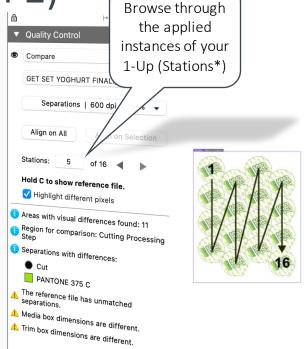

Use "Align on Selection" if your layout contains similar but different artworks or is not MFG, CFF2, grid or static grid-based.

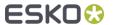

### Flexo Plate Preview

 Get a simulation of the Flexo plate to find areas that need attention

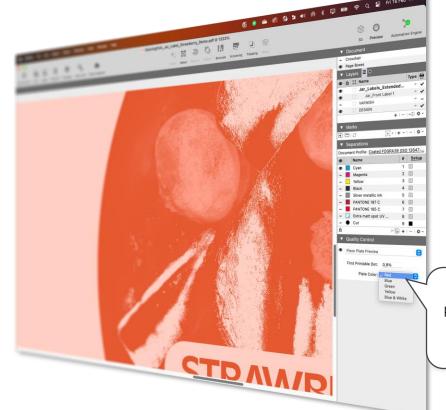

Choose your preferred mindot and plate setting

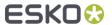

# White Underprint & Embellishments

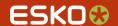

### White Underprint for Dynamic Marks

 The White Underprint Tool can now add White Underprint to Dynamic Marks

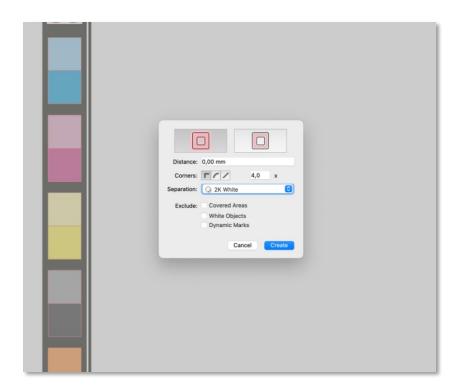

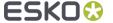

### Use any Separation for White Underprint

- The separation used for white underprint objects is no longer restricted to Opaque White, you can now choose any
  - Document ink
  - Registered ink
  - Custom (new) ink
- The last used White Underprint separation will be remembered so you can easily reuse it

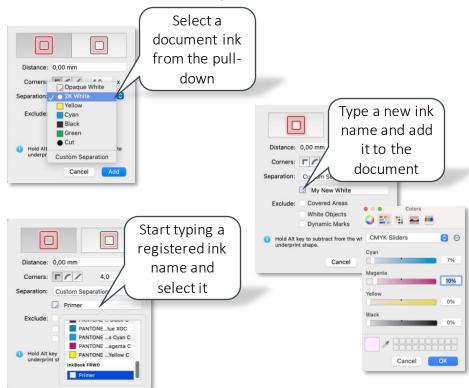

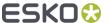

## Dimension Lines

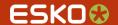

### **Custom Separation for Dimension Lines**

 The separation used for Dimension Lines and Dimension Line Marks is no longer restricted to "Dimensions And Text". You can choose any document ink for dimension lines.

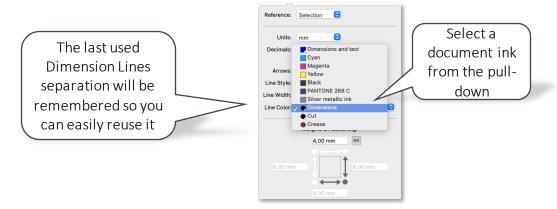

In-line with the interactive Dimension Lines Tool, the Dimension Lines Mark allows for using available separation

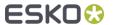

### Remove Trailing Zeros in Dimensions

Remove unnecessary zeros in dimensions for concise reporting

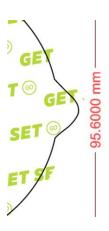

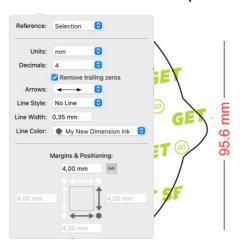

In line with the interactive Dimension Lines Tool, the Dimension Lines Mark allows for removing unnecessary zeros

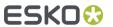

# Color Management

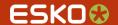

### Improved UX for ICC Based Color Management

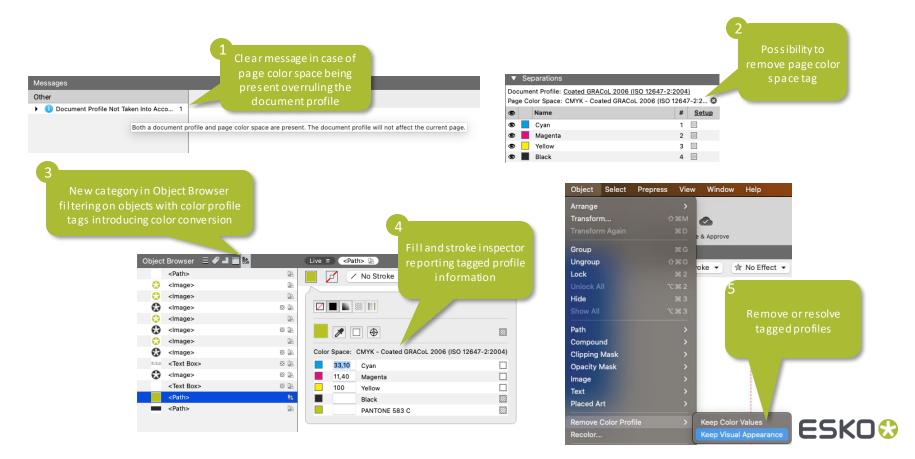

# Plate Cutting

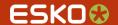

#### Plate Cut Bleed

 To allow for additional tolerance when cutting plates, you can add a positive or negative bleed to the imaged area

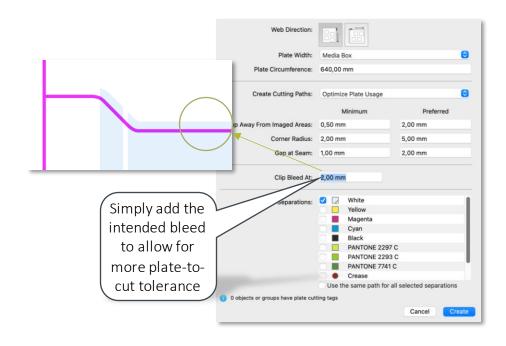

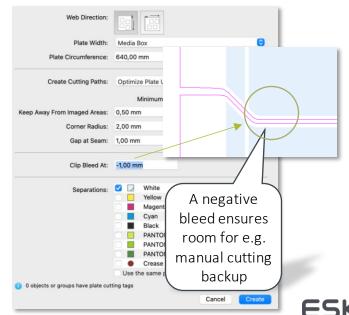

# Trapping

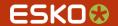

### **Aesthetic Pullbacks**

 When creating pullbacks, the Trapper now evaluates the context of graphics to decide on the set of colors to keep

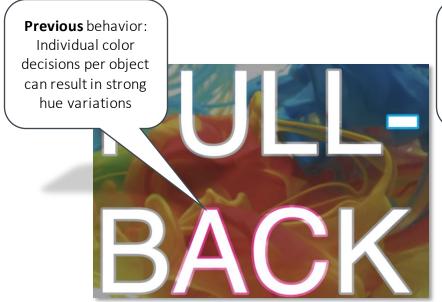

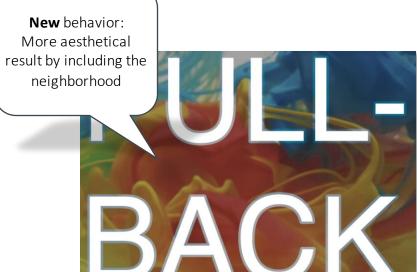

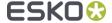

# Editing

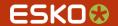

#### Smoothen Path

 Smoothen Path allows to simplify very vector heavy designs for better editability and processing

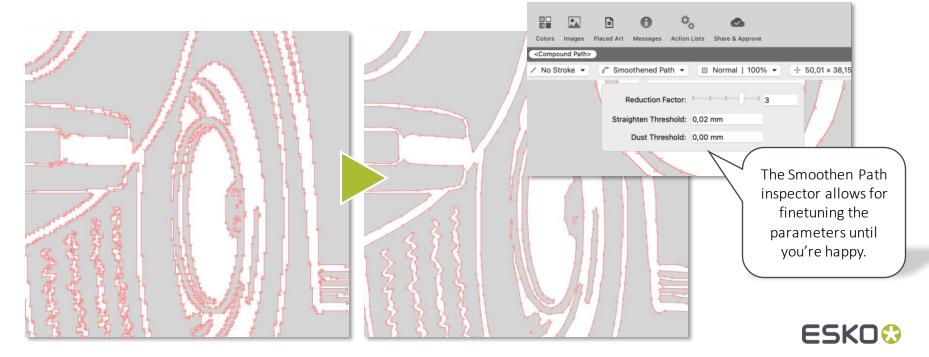

### Scale and Rotate Tool

For fast and easy replacement of graphics, the Scale and Rotate Tool allows to grab the selection anywhere inside the borders and match the position and dimension of the target graphics

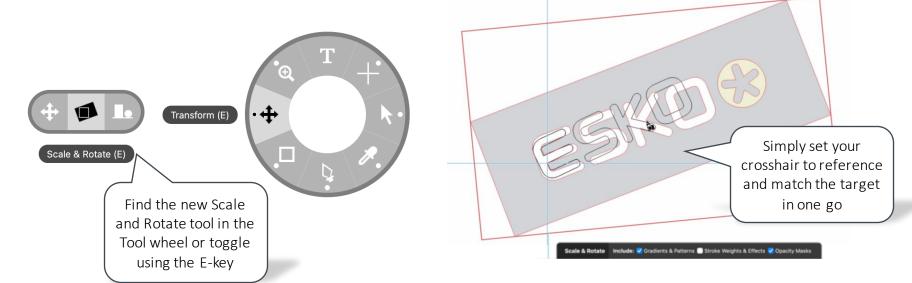

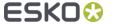

### Fit to Page Box

 For getting selected artwork quickly and accurately into a certain area of the packaging you can now use the "Fit to Page Box" feature

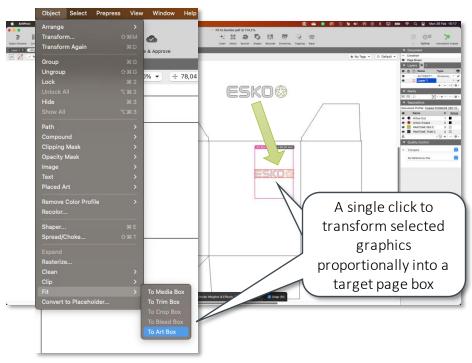

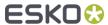

### Split Path for Clipped Content Improvement

You can split clipping paths with convenience.
The Split and Retrace Tool now duplicates the clipped content.

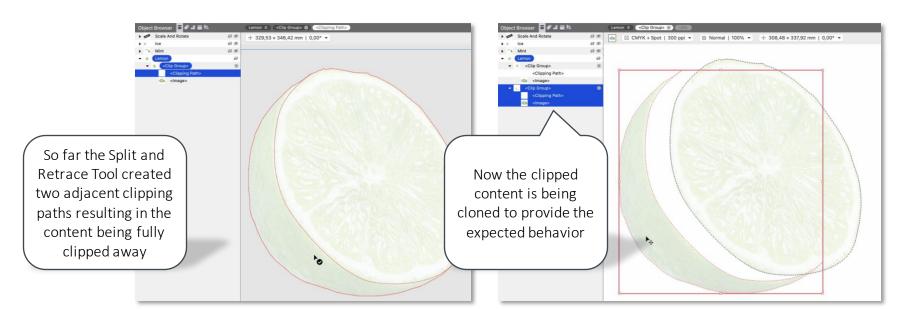

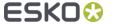

### Replace Linked Image Improvement

You can now choose to reset channel mapping when replacing an image

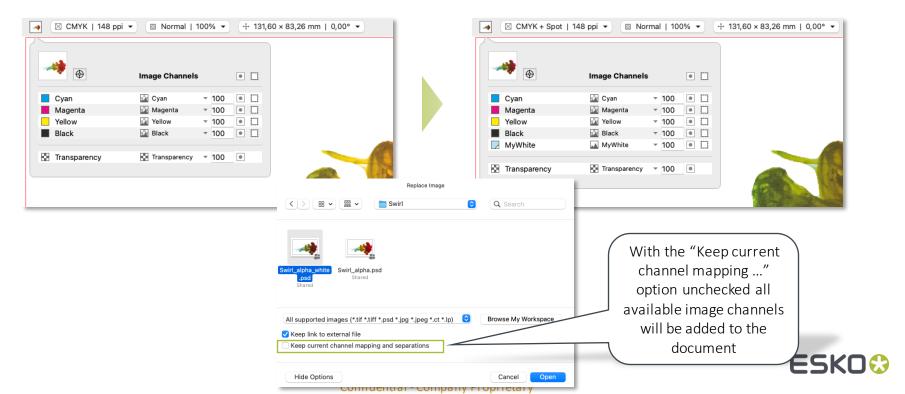

# **VDP**

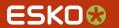

### Text Overflow Check

 The check for Variable Data text objects offers an automatic fix to handle text overflows

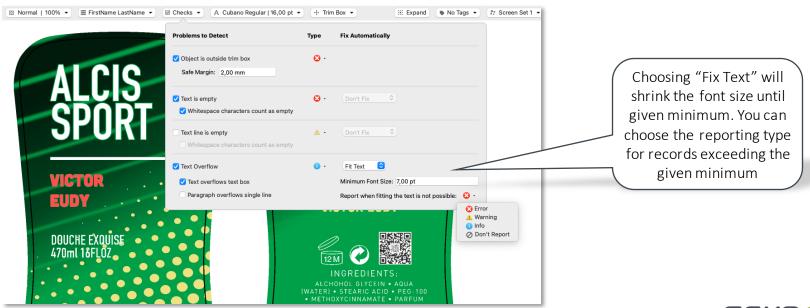

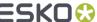

### PDF Action Lists

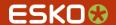

### More Automation (1 of 2)

- New Actions
  - Select Artwork Separations
  - Select Separations by Printing Method
  - Select Separations by Processing Step
  - Remove Separations from Object
  - Remove Color Profile
  - Fit to Page Box
  - Replace Embedded Placed Art (Legacy)

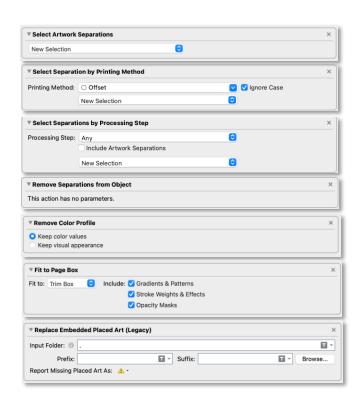

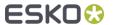

### More Automation (2 of 2)

- Add or Subtract White Underprint
  - You now have more control over which separation to use and you can choose to include Dynamic Marks for White Underprint creation

- Select object by attribute
  - Select by Mark type
  - Select by Screening

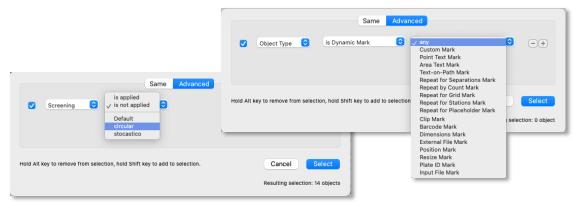

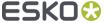

### Miscellaneous

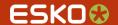

### **Emergency Save**

- Don't lose all your work any more!
- ArtPro+ makes frequent backups of your open document(s). In case of an emergency, you can continue working with the recovered files

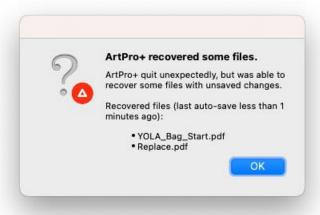

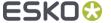

### Replace One-Ups from classic ArtPro S&R

If you open a classic ArtPro Step and Repeat file <u>and</u> convert it to PDF+, the Embedded Placed Art inspector will show the Legacy File Name of the original one-up

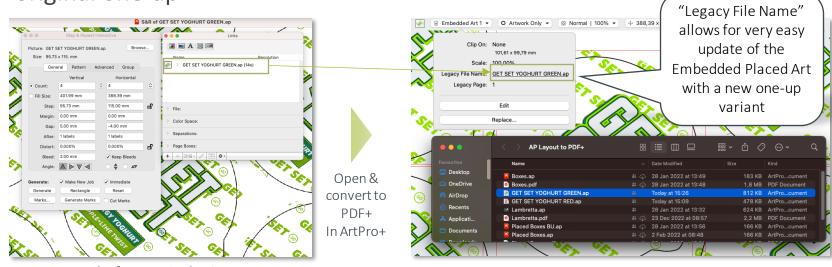

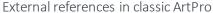

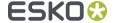

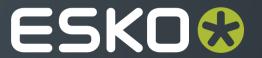